Introduction to Intel x86-64 Assembly, Architecture, Applications, & Alliteration

> Xeno Kovah – 2014 xkovah at gmail

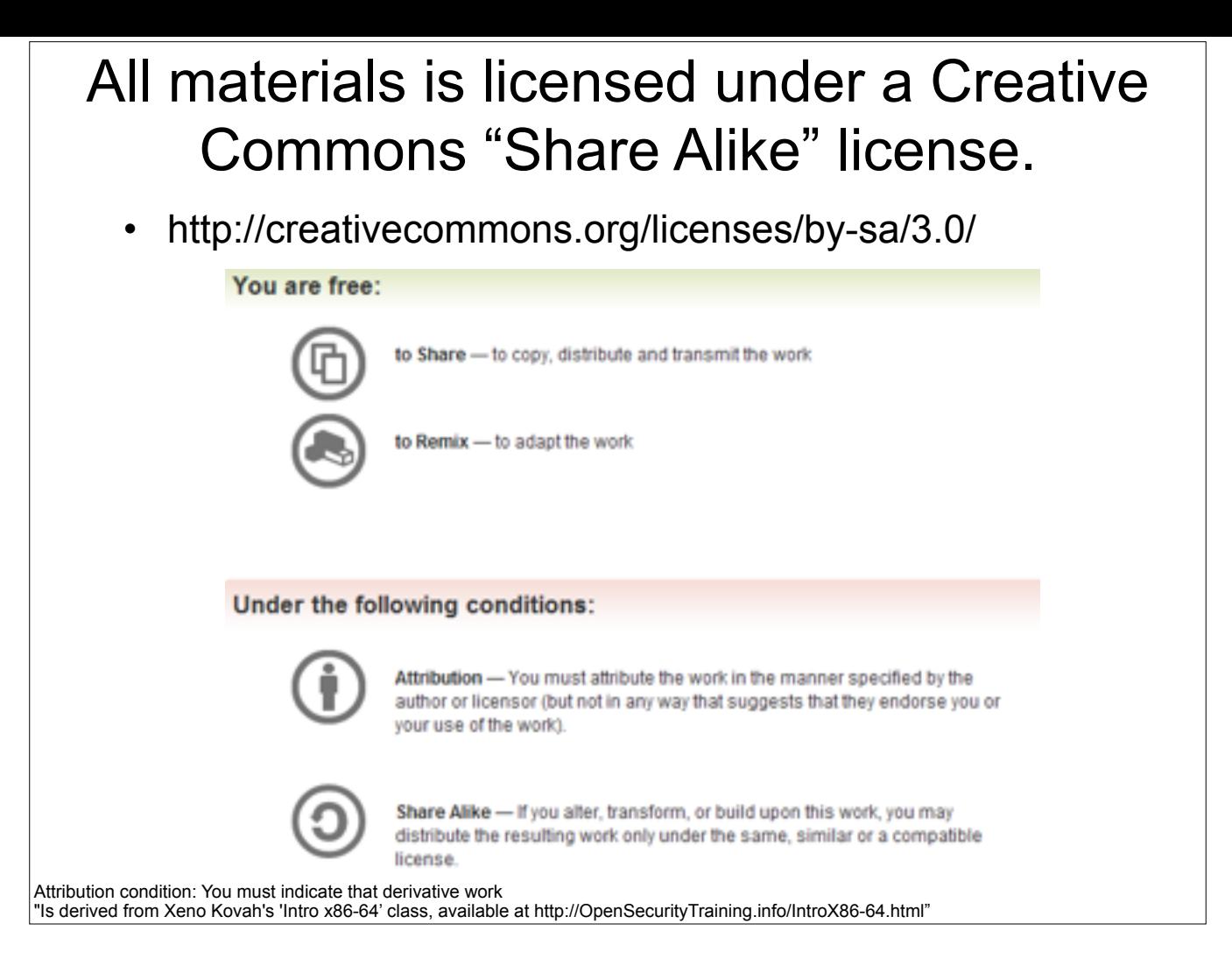

Attribution condition: You must indicate that derivative work

"Is derived from Xeno Kovah's 'Intro x86-64' class, available at http://OpenSecurityTraining.info/IntroX86-64.html"

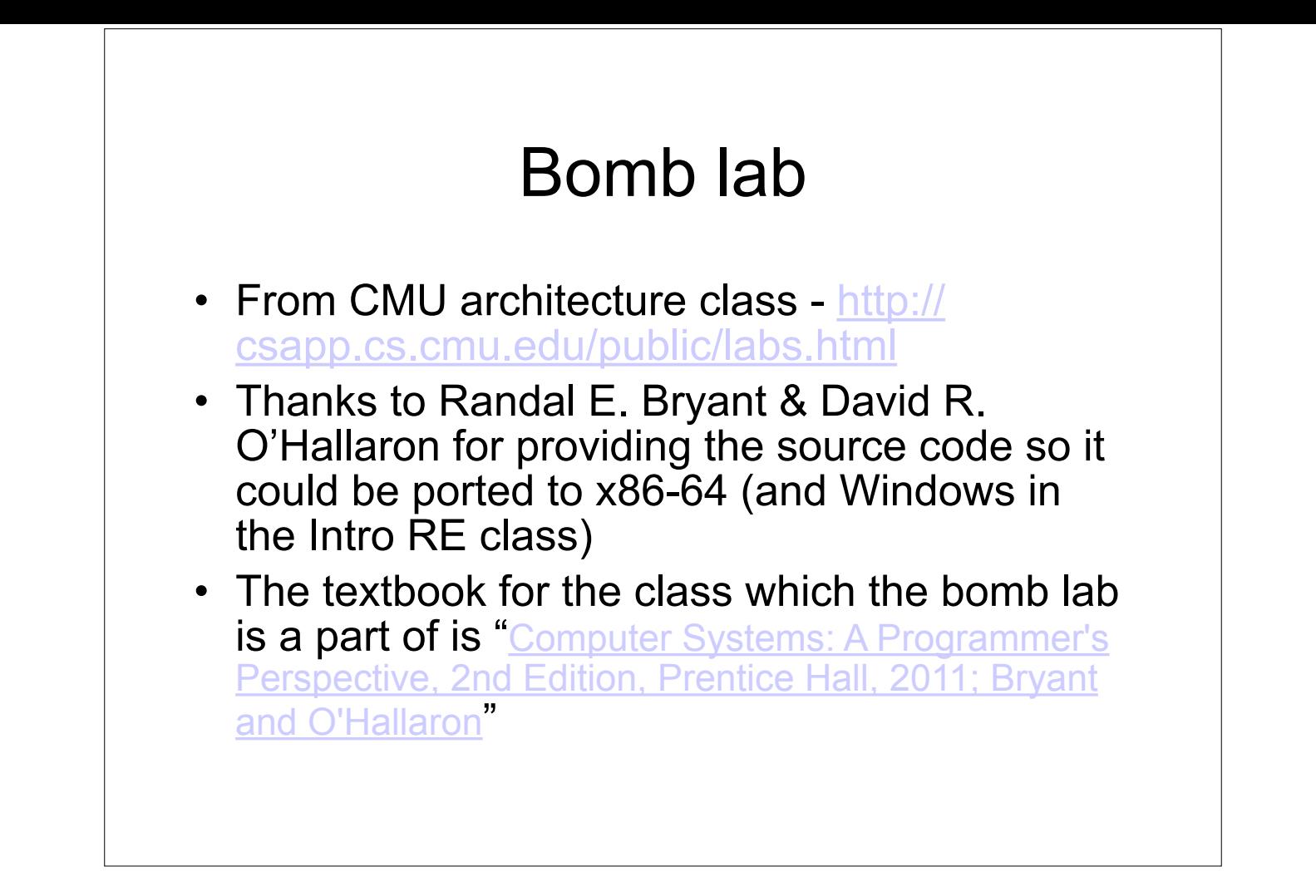

## Bomb lab 2

- Goal is to reverse engineer multiple phases to determine the program's desired input
- Create a text file with answers, one per line, named "answers"
- gdb -x myCmds bomb
- run with "r < answers"
- Should add/remove breakpoints on the different phases as you go along

## Bomb lab - EXPERT MODE!

- If you already know a thing or two about asm (and were just here for the 64 bit update), let's see how far you can get how fast if you play it on expert mode, without symbol information. Execute the following command in the directory where the bomb resides:
- strip bomb
- This is more like what you will actually see with malware. You're not going to get symbols in that case.
- *Now* go ahead and see how fast you can go through the rounds ;)

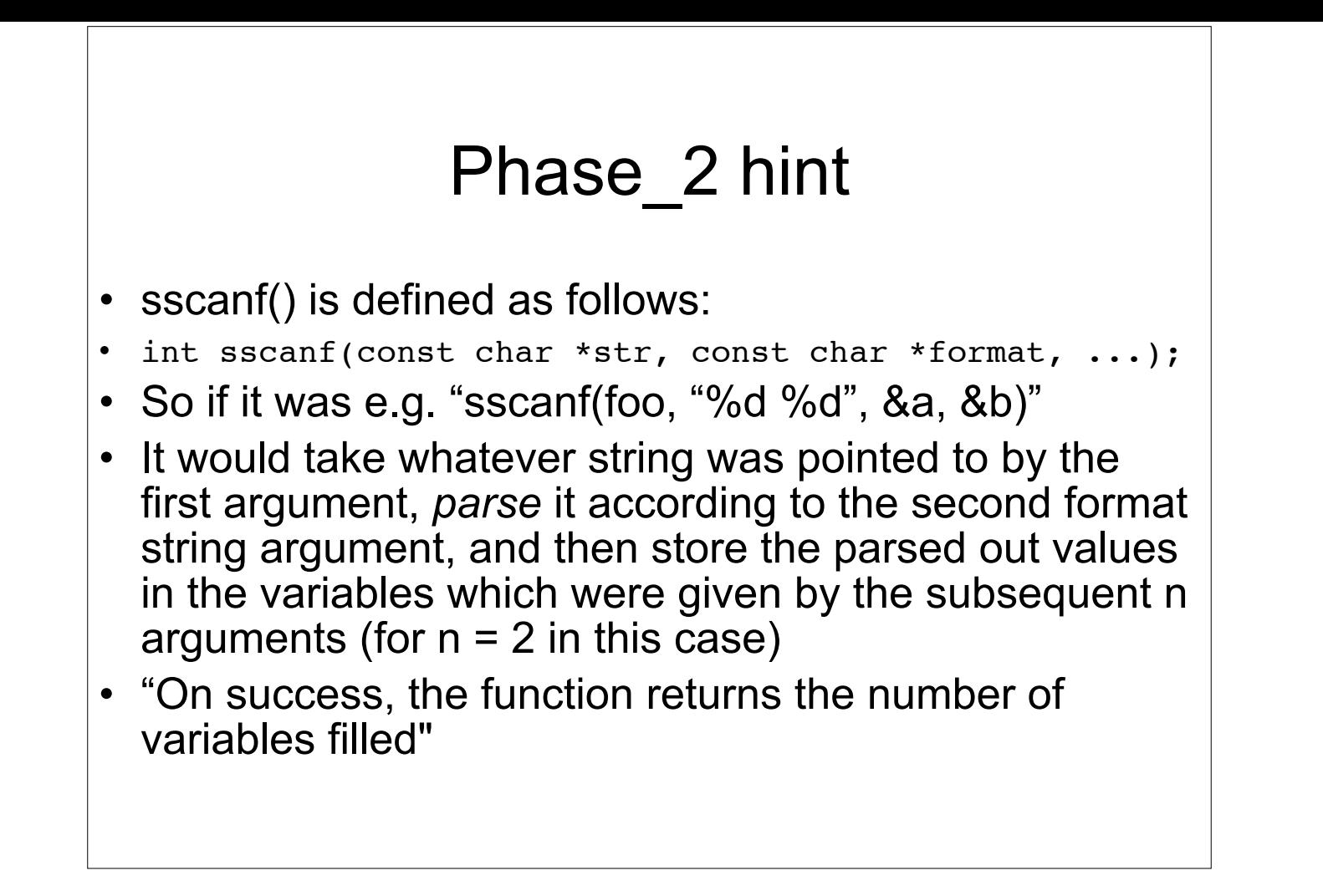

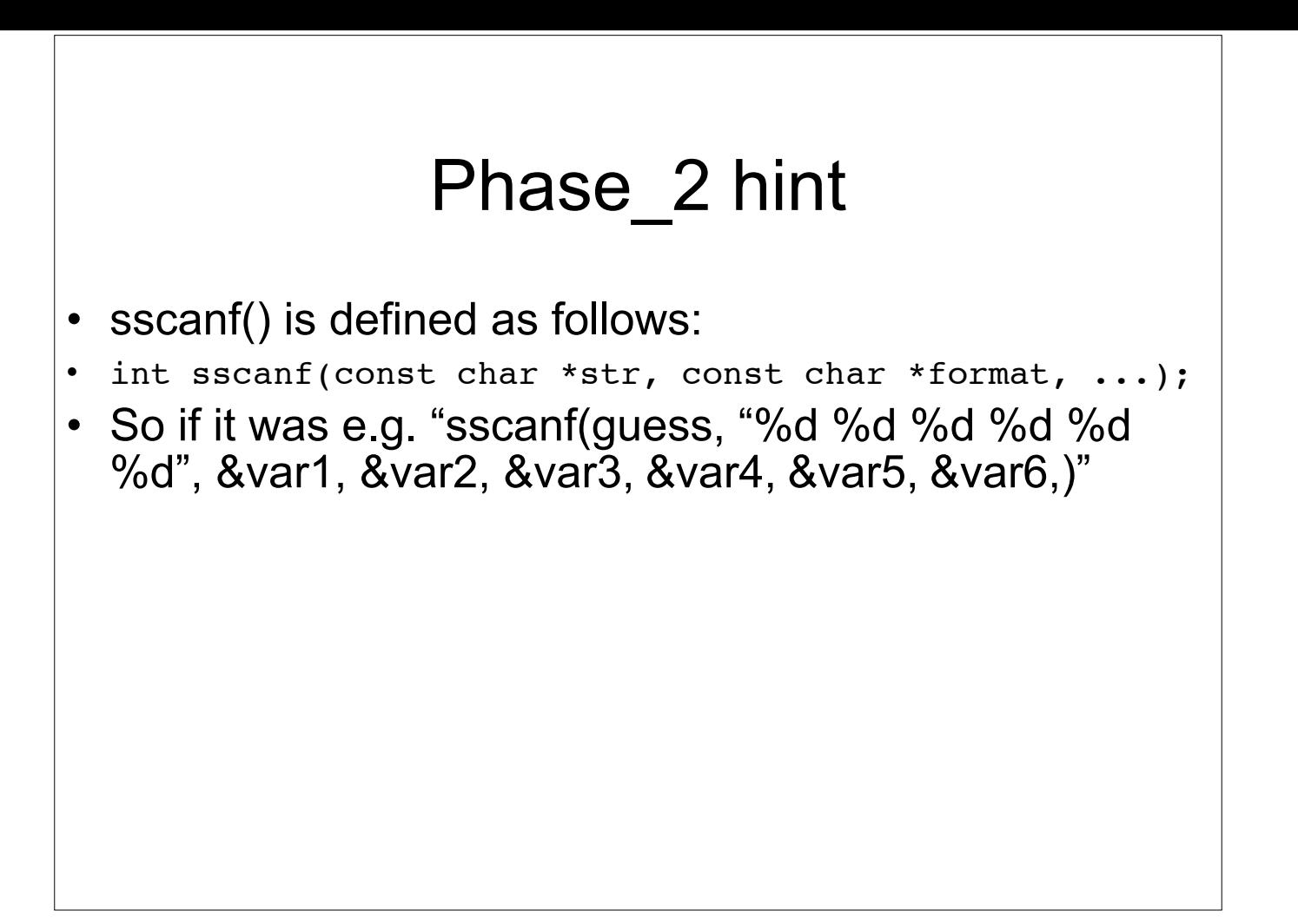

## GDB/Bomb Lab Cheat Sheet

- Christian Arllen found this, and it has many more example of gdb syntax, as well as some help for if you get stuck on the lab
- http://condor.depaul.edu/~jriely/ csc373fall2010/extras/mygdbnotes.txt
- (get it on google cache while you can, because it's gone now)